**INFORMÁTICA** 

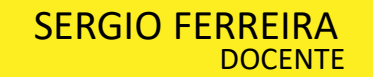

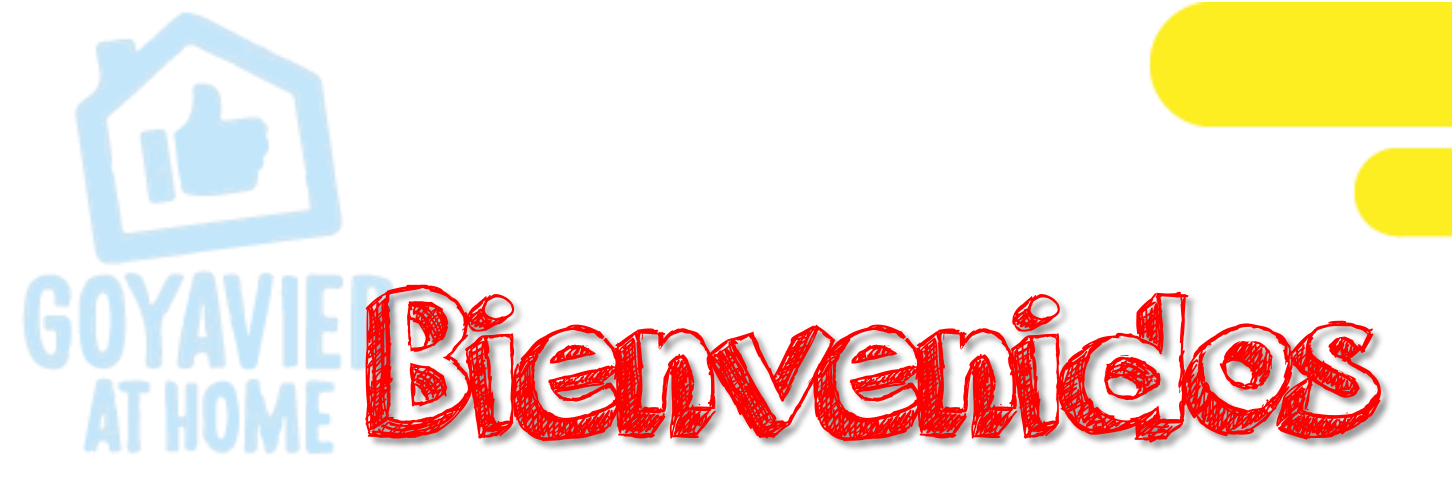

# Tercer Periodo 2.020 Clase de Informática

FECHA: AGO 31 a SEPT 4

GRADO: UNDECIMOS

SESION 7

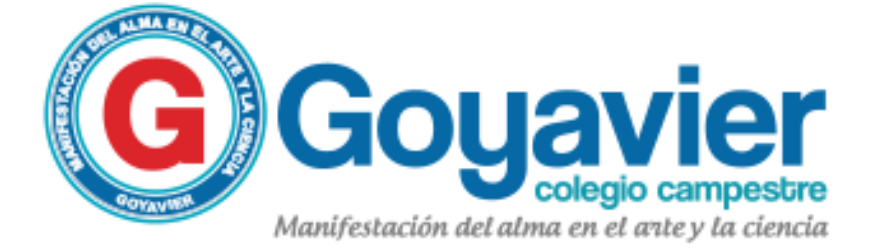

### Tema: Uso de las Funciones de JS vistas en clase Trabajo a realizar: Los estudiantes diseñaran una web usando los códigos dados a conocer en clase. Nota a calificar:

Publicación de mi página web en internet.

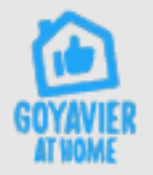

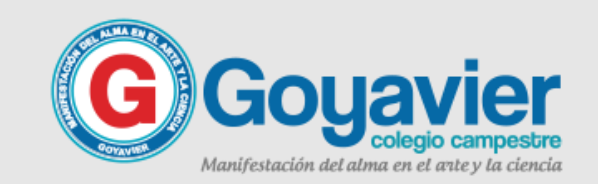

#### PROFE, QUE HAY QUE HACER ACTIVICACE en clase

Crear una pagina web en donde incluya los códigos y funciones estudiadas hasta el momento.

Debes incluir mínimo 5 funciones o códigos trabajados durante las clases, también con este ejercicio aprenderemos a publicar una pagina web en Internet.

Recuerda si no tienes Windows, puedes usar el bloc de notas en línea: <https://www.miblocdenotas.com/>

Al finalizar este proyecto debes enviar el domino de tu página publicada.

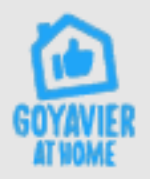

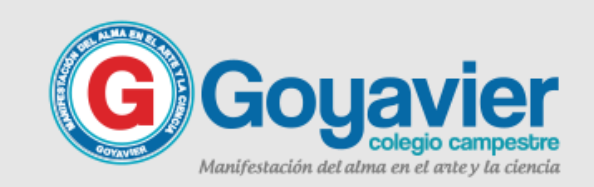

 $\sqrt{\frac{1}{1-\epsilon}}$ 

```
Ejemplo de ventanas de alerta
                        en JavaScript\left\langle \text{html}\right\rangle<sub>head</sub></sub>
   <title>Ejemplo 1 - Sergio Ferreira</title>
   <script language="javascript">
   //Visualizar un mensaje de bienvenida en una ventana de alerta
   alert("Bienvenido a mi pagina web");
   \langle/script\rangle\langle/head>
   <body>
   <a href="ejemplo2.html">Ir al siguiente ejemplo...</a>
   \langle/body>
   \langle/html>
```
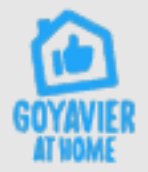

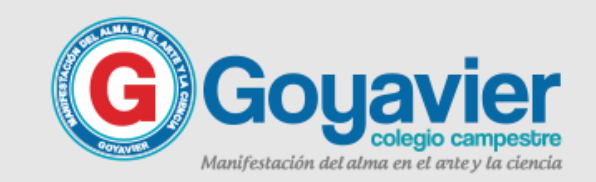

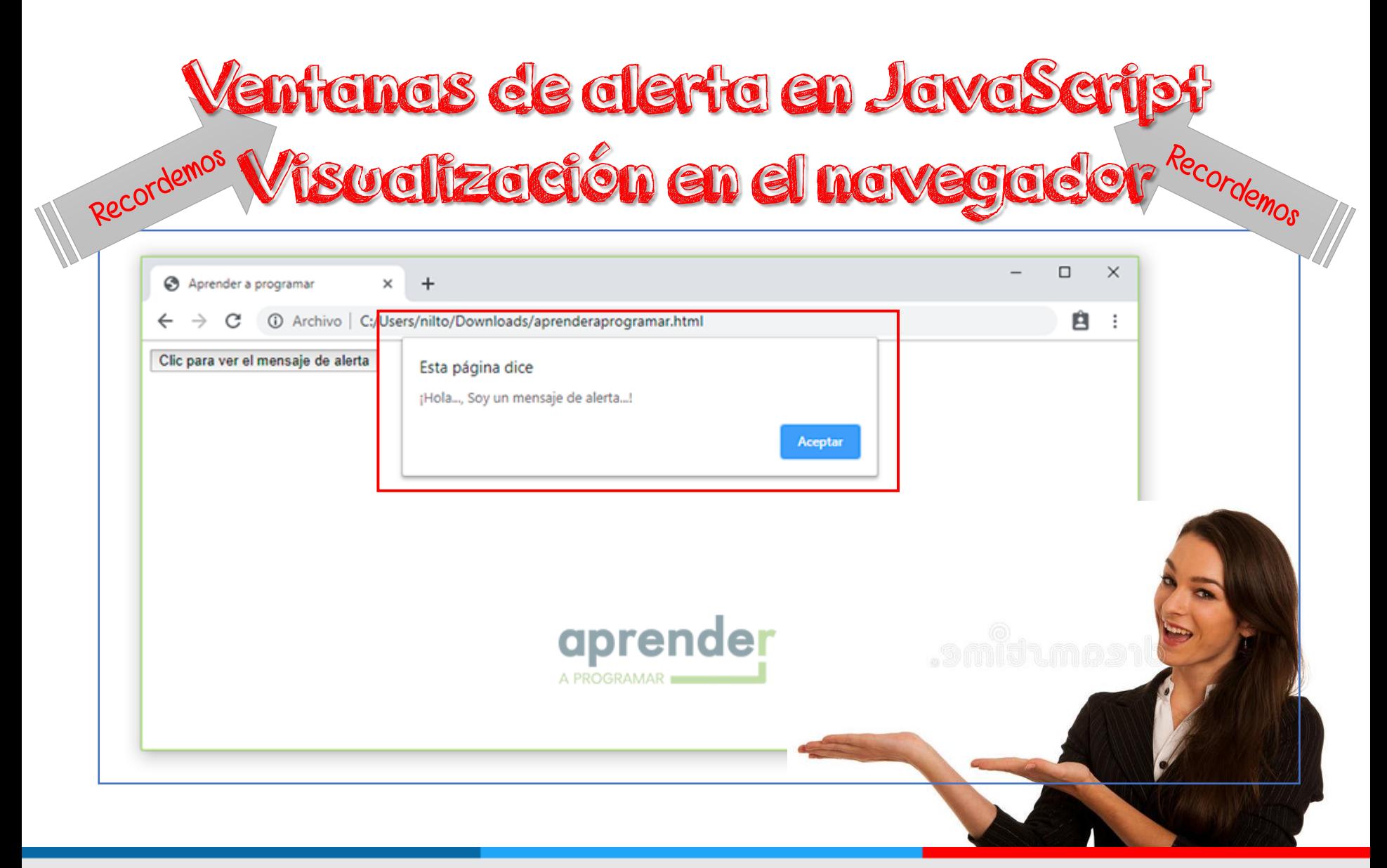

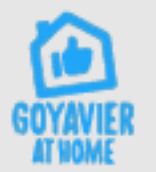

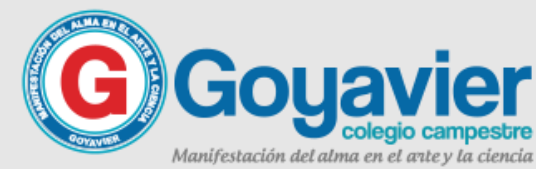

```
Ejemplo crear un botón en HTML
  \leftarrow<sub>head</sub></sub>
  <title>Ejemplo 2 - Sergio Ferreira</title>
  \langle/head>
  <body>
  <input type="button" value="Ir atrás" onClick="history.go(-1)">
  </body>
  \langle/html>
```
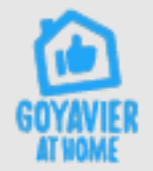

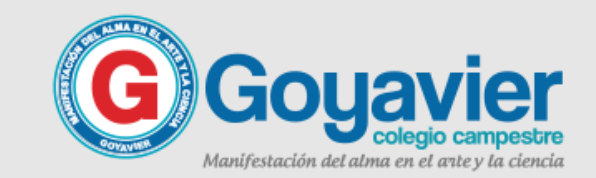

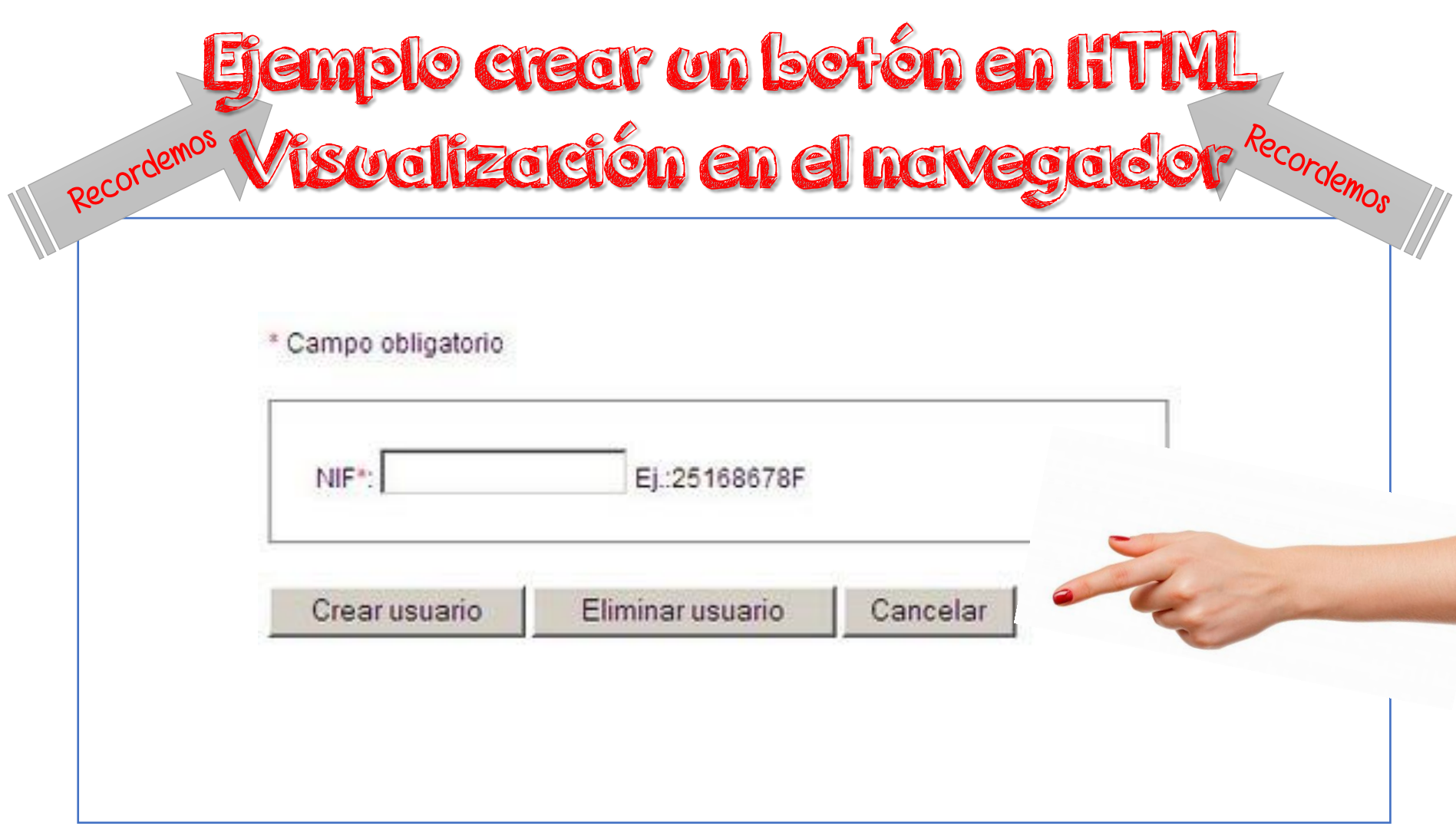

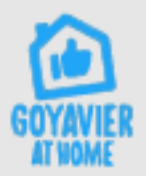

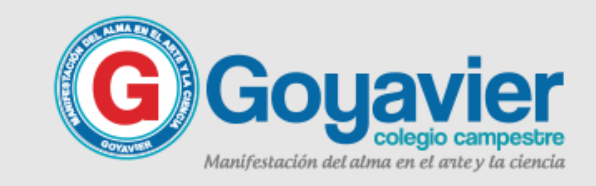

```
Ejemplo de uso de
                                                               Recordemos
Recordemos
               Functones vor y prompt
\leftarrowhtml><head>
<title>Ejemplo 3 - Sergio Ferreira</title>
<script language="javascript">
//Uso de ventanas emergentes, Solicitar un dato y mostrarlo en pantalla
var nom;
nom=prompt("Escribe tu nombre", "NOMBRE");
alert("Hola mucho gusto " + nom);\langle/script\rangle</head>
<body>
\langle/body>
\langle/html>
```
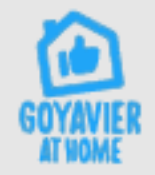

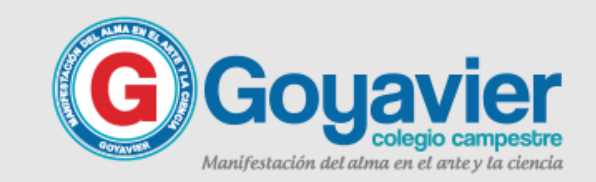

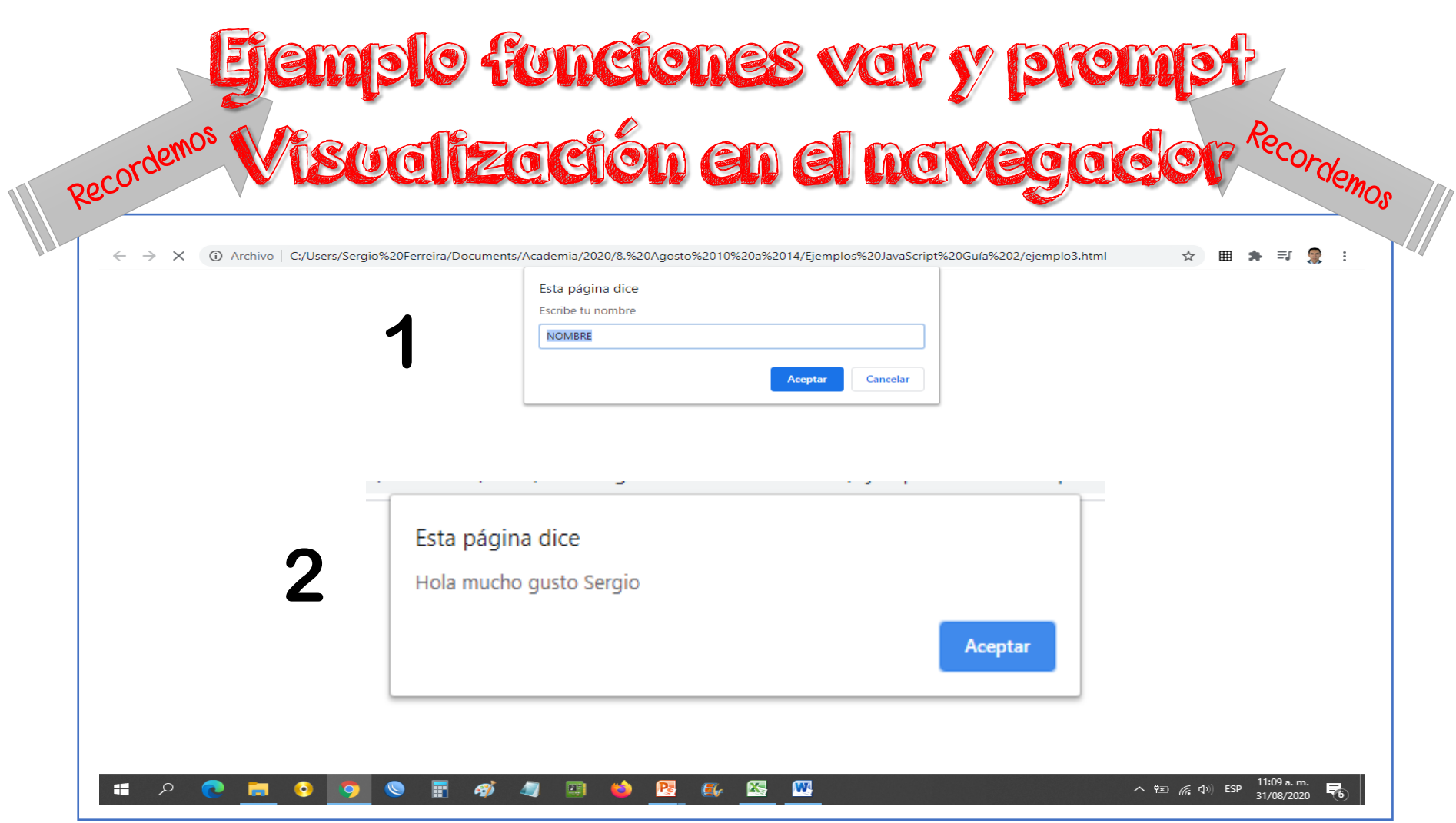

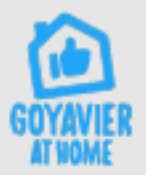

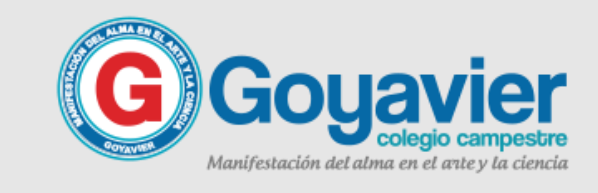

```
Ejemplo de uso de la función
  Recordem Confirmar() - Confirma y enlazacordemos
\hbox{\tt <html>>}<head>
<title>Ejemplo 4 Sergio Ferreira</title>
<script language="javascript">
// pedir confirmación para visitar una pagina
function confirmar()
ſ
       return confirm("Esta pagina contiene información acerca de programación, estas seguro de
       continuar... ")
\langle/script\rangle</head>
<body>
<a href="https://code.org/" onClick="return confirmar()">Ir a programación en bloques</a>
\langle/body>
\langle/html>
```
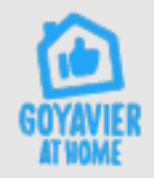

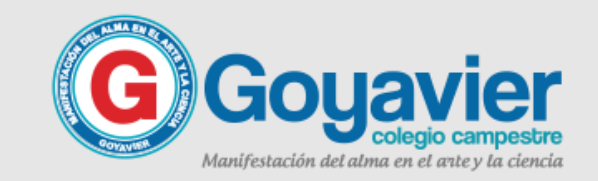

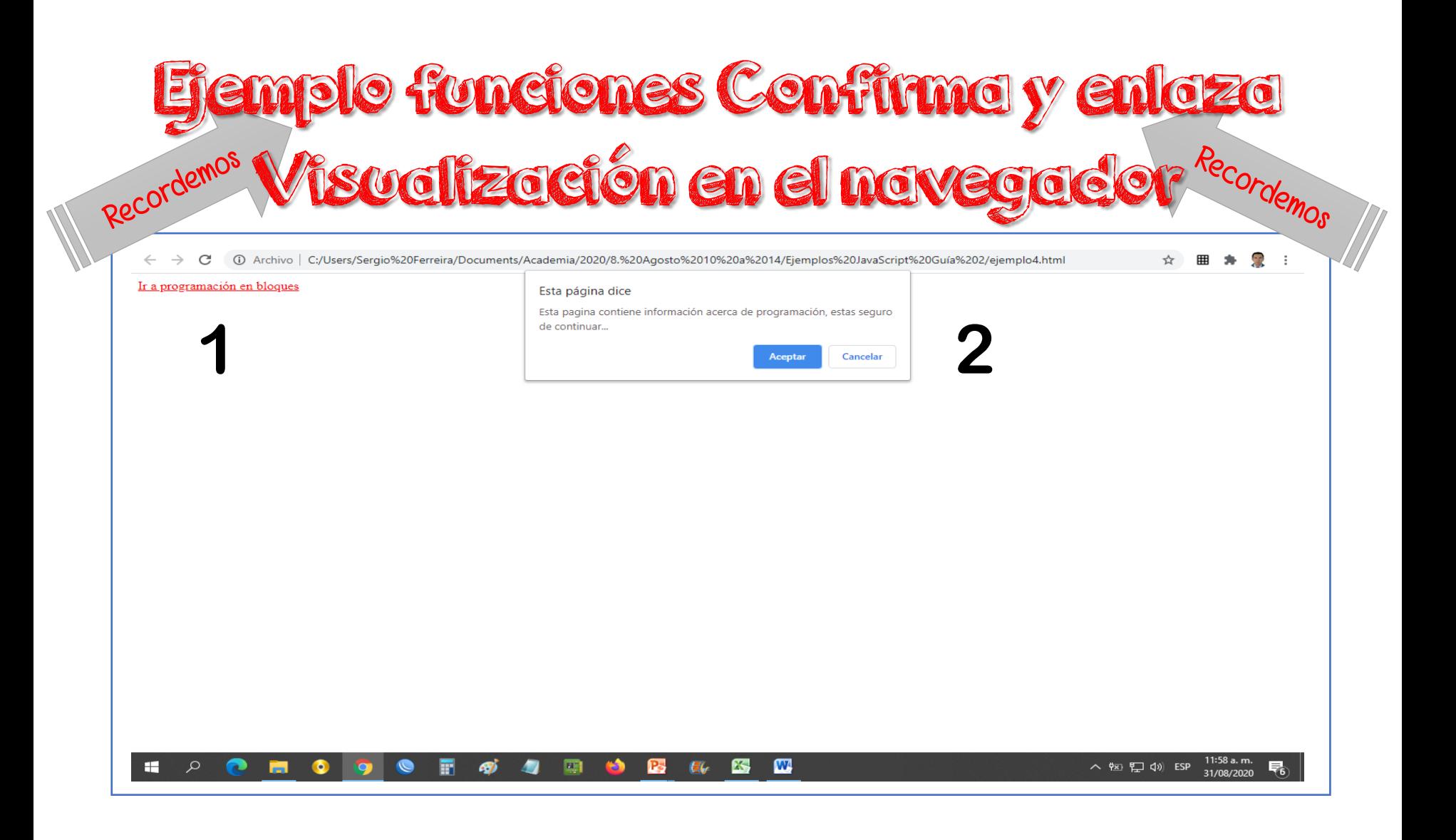

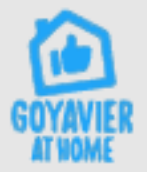

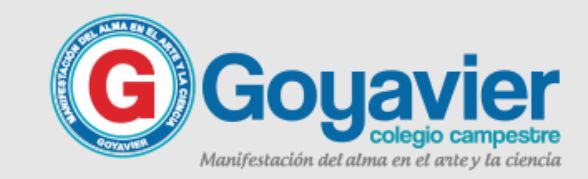

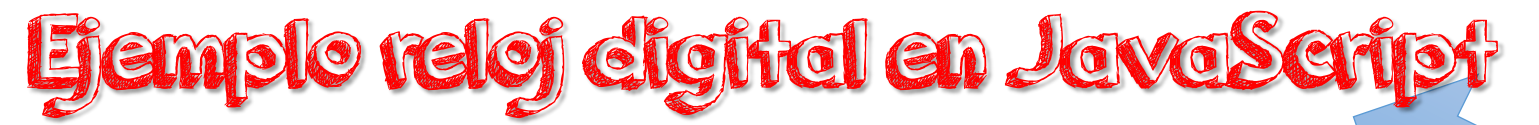

```
Recordemos
\leftarrow<head>
<title>Ejemplo 6 - Sergio Ferreira</title>
<script language="javascript">
//Ejemplo que visualiza un reloj digital.
function Ver Hora()
ſ
        var mihora = new Date();
        var horas = mihora.getHours() . toString();
        var minutos = mihora.getMinutes().toString();
        if (minutos.length == 1) minutos = "0" + minutos;
        var segundos = mihora.getSeconds().toString();
        if (segundos.length == 1) segundos = "0" + segundos;
        document.forms[0].mireloj.value = horas + " : " + minutos + " : " + segundos;
</script>
</head>
<body>
<form>
<p align="center">
<input type="text" size="8" name="mireloj">
\langle/p>
\langle/form>
<script>
var r = setInterval ("Ver Hora()",500);
\langle/script\rangle\langle /body\rangle</html>
```
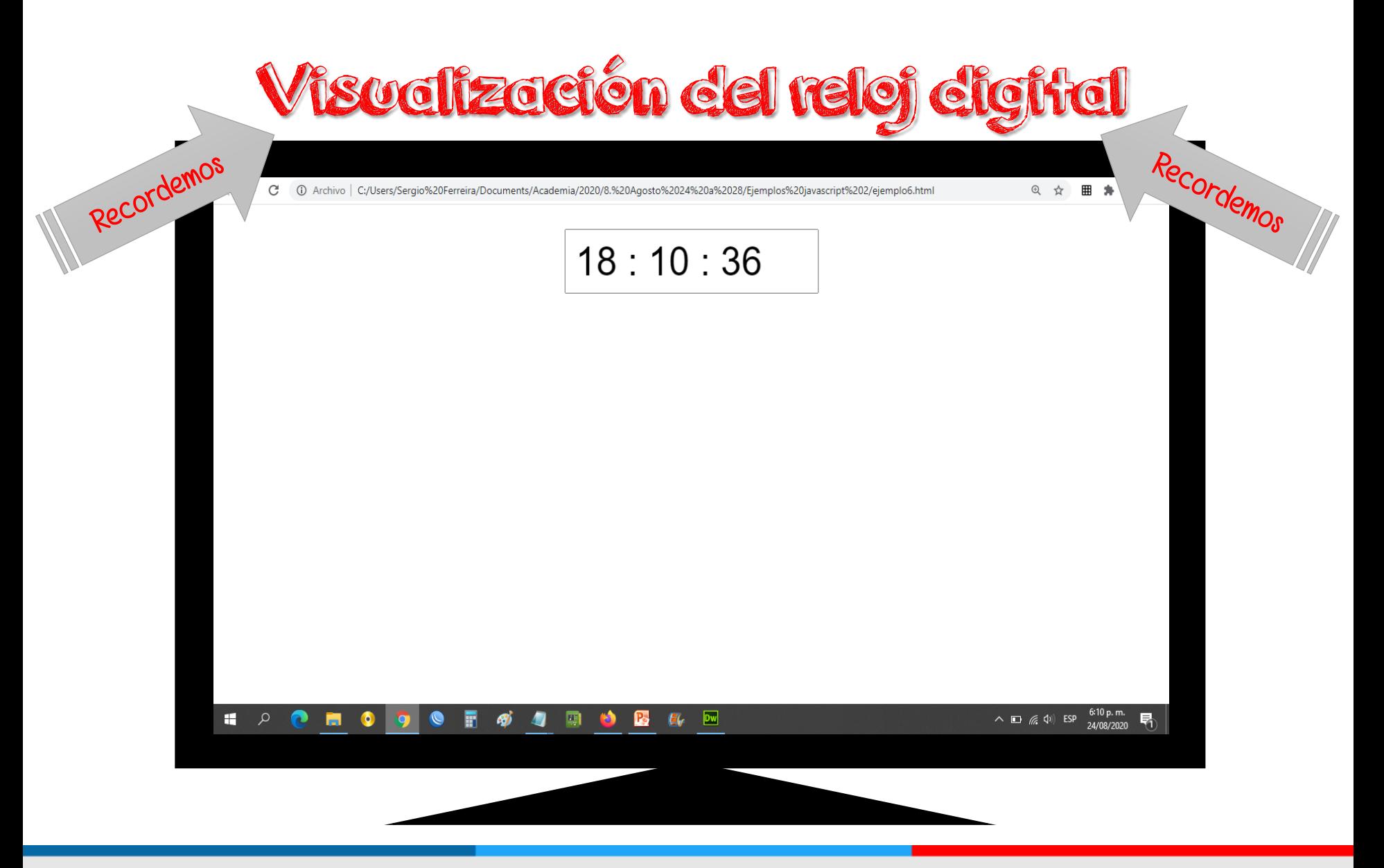

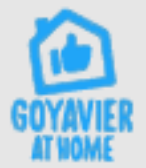

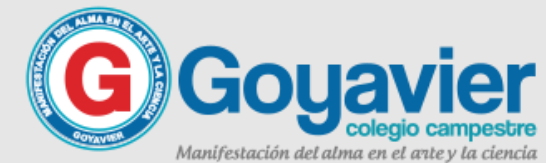

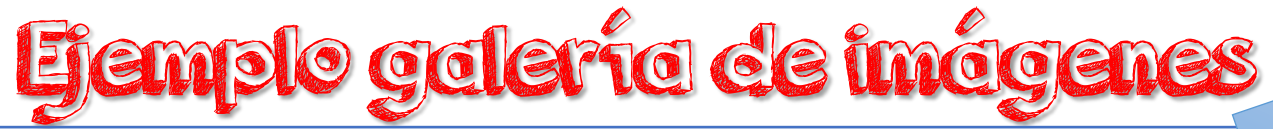

```
Recordemos
\leftarrow<head>
<title>Ejemplo 7 - Sergio Ferreira</title>
<script language="javascript">
//Ejemplo que muestra una galeria de imagenes.
function ver imagen()
ℓ
        if (!document.images)
        return
        document.images.img.src=document.imagenes.imagen.options[document.imagenes.imagen.selectedIndex].value
</script>
\langle/head>
<body>
<div align="center">
<form name="imagenes">
<select name="imagen" size="1" onChange="ver imagen()">
<option value="0.jpg" selected>Elige una imagen</option>
<option value="1.jpg">1</option>
<option value="2.jpg">2</option>
<option value="3.jpg">3</option>
</select>
\langle/form>
<img src="0.jpg" name="img" width=600 height=436 border=3>
\langle/div>
</body>
</html>
```
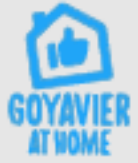

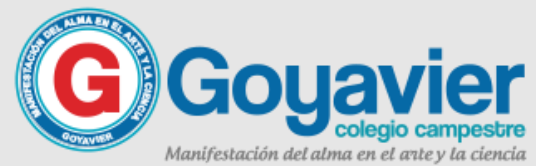

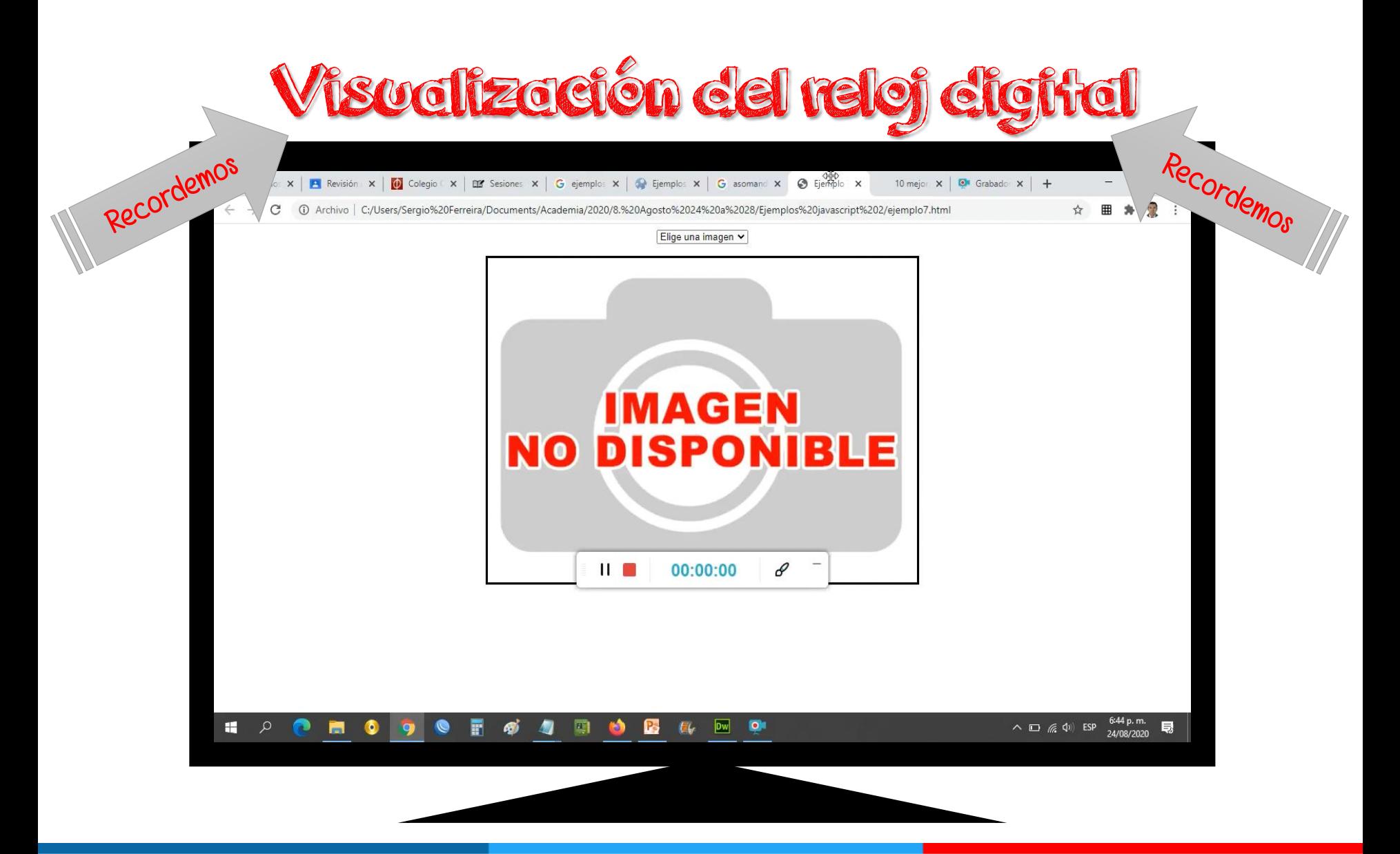

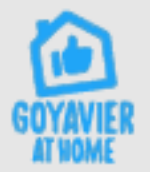

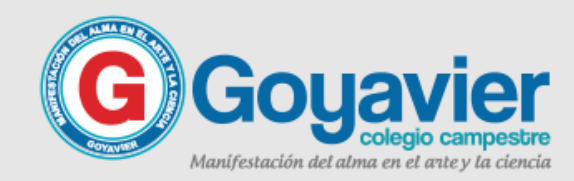

#### PROFE, QUE HAY QUE HACER ACTIVICACE en clase

Crear una pagina web en donde incluya los códigos y funciones estudiadas hasta el momento.

Debes incluir mínimo 5 funciones o códigos trabajados durante las clases, también con este ejercicio aprenderemos a publicar una pagina web en Internet.

Recuerda si no tienes Windows, puedes usar el bloc de notas en línea: <https://www.miblocdenotas.com/>

Al finalizar este proyecto debes enviar el domino de tu página publicada.

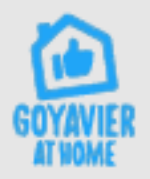

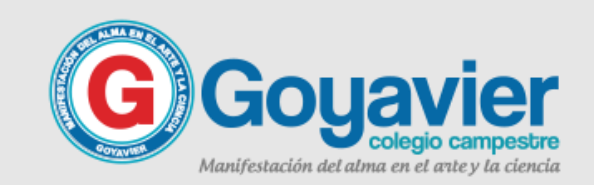

 $\sqrt{\frac{1}{1-\epsilon}}$ 

## Primero de septiembre

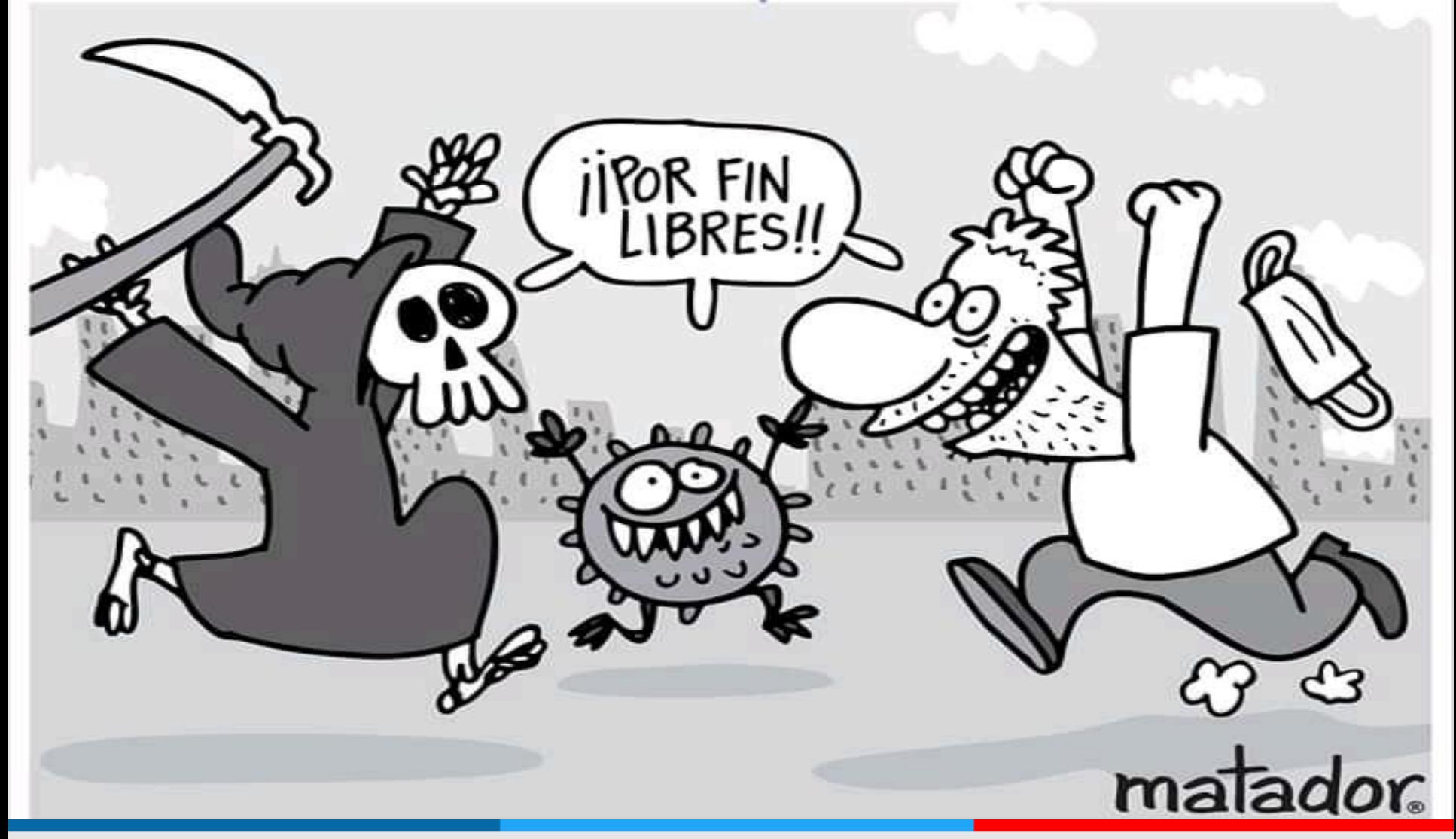

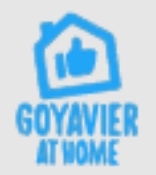

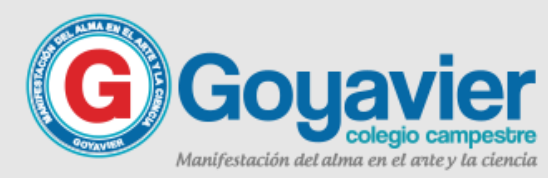